# Contenido

Introducción ¿Cómo configuro mi nuevo módem de cable del uBR900 de modo que pueda conseguir el acceso a internet? ¿Cuándo necesitaría modificar la configuración de mi módem de cable del uBR900? ¿Cómo registro en mi uBR900 el módem de cable para cambiar la configuración o realizar el troubleshooting? No conozco cuáles es la contraseña en mi módem de cable del uBR900. ¿Puedo reajustar la contraseña? ¿Por qué es que yo no puede conseguir ninguna respuesta del puerto de la consola de mi módem? ¿Cómo reajusto el módem a su valor predeterminado de fábrica o "configuración del cuadro de los"? ¿Cómo configuro mi módem de cable del uBR900 para el modo de ruteo? ¿Cómo configuro mi módem de cable del uBR900 para el Network Address Translation (NAT) o el Port Address Translation (PAT)? ¿Cómo configuro los puertos de telefonía de la voz sobre IP (VoIP) en mi módem de cable del uBR900? <u>No puedo ingresar cualquier comando de configuración de voz</u> en mi módem de cable del uBR900. ¿Cómo puedo repararlo? <u>He configurado mi módem de cable del uBR900 para la voz</u> sobre IP (VoIP) pero consigo no hay tono de marcado. ¿Cómo <u>puedo repararlo?</u> Quiero utilizar los puertos de la voz sobre IP (VoIP) en mi módem de cable del uBR900 sin la conexión de él con la red de cable, pero consigo no hay tono de marcado. ¿Cómo puedo repararla? ¿Cómo configuro el IPSec en mi módem de cable del uBR900? ¿Por qué no puedo ingresar comandos de configuración IPSec <u>ĕn mi módem de cablĕ del uBR900?</u> ¿Cuándo mi módem de cable del uBR900 conecta con el proveedor de servicio de cable, por qué el puerto de la consola bloquea para arriba y el cambio de configuración del módem? ¿Cuál es la diferencia entre los diversos modelos del Cable módems del uBR900? ¿Cómo descubro la dirección MAC de mi módem de cable del uBR900? ¿Puedo cambiar la dirección MAC de mi módem de cable del uBR900? ¿Cómo descubro el número de serie de mi módem de cable del uBR900? ¿Cómo encuentro la versión del Cisco IOS Software en mi módem de cable del uBR900? ¿Cómo sé soportan a qué conjunto de características en la <u>versión del Cisco IOS Software en mi módem de cable del</u> uBR900? [Información Relacionada](#page-10-0)

## Introducción

Este documento aborda las preguntas comunes y los problemas que los dueños nuevos de los uBR900 Series Cable Modem pueden encontrar en configurar el módem y actualizar el software de Cisco IOS®. Para la información sobre otros aspectos de configurar y de usar los uBR900 Series Cable Modem, refiera a los documentos siguientes:

- [Preguntas frecuentes de usuarios finales principiantes de cablemódem serie uBR900](http://www.cisco.com/en/US/tech/tk86/tk89/technologies_tech_note09186a008009441f.shtml)
- [Problemas de conectividad para el Cable módems del uBR900](http://www.cisco.com/en/US/tech/tk86/tk89/technologies_q_and_a_item09186a008019e663.shtml)
- [problemas de rendimiento del cable módem del uBR900](http://www.cisco.com/en/US/tech/tk86/tk89/technologies_q_and_a_item09186a008019e664.shtml)
- [mensajes de error del cable módem del uBR900](http://www.cisco.com/en/US/tech/tk86/tk89/technologies_q_and_a_item09186a008019e668.shtml)
- [Actualizar el Cisco IOS Software en un uBR900 Series Cable Modem](http://www.cisco.com/en/US/products/hw/cable/ps2221/products_qanda_item09186a00809d08bc.shtml)
- [Preguntas de distinto tipo sobre los uBR900 Series Cable Modem](http://www.cisco.com/en/US/products/hw/cable/ps2221/products_qanda_item09186a00809cf6c5.shtml)

## Q. ¿Cómo configuro mi nuevo módem de cable del uBR900 de modo que pueda conseguir el acceso a internet?

A. Cuando usted recibe su módem de cable del uBR900, debe hacer un valor predeterminado de fábrica o "una configuración del cuadro de los" instalar ya que permitan el módem de cable y conectaron los PC y los puestos de trabajo para conectar con éxito con Internet. Esto significa que para la conectividad a Internet básica no se requiere ninguna configuración extra. Los únicos pasos que se requieren para la conectividad de cable básica son como sigue:

- Conecte el puerto de la televisión por cable del uBR900 con la red de televisión por cable del 1. proveedor de servicio de cable.
- 2. Conecte sus PC y puestos de trabajo con el puerto del hub ethernet del uBR900.
- 3. Conecte el uBR900 con su fuente de alimentación.
- 4. Gire sus PC y puestos de trabajo.

Para más Instrucciones detalladas en instalar y configurar su uBR900, refiera a los links en [donde](http://www.cisco.com/en/US/products/hw/cable/ps2221/products_qanda_item09186a00809cf6c5.shtml) [puedo conseguir más información sobre mi uBR900?.](http://www.cisco.com/en/US/products/hw/cable/ps2221/products_qanda_item09186a00809cf6c5.shtml)

## Q. ¿Cuándo necesitaría modificar la configuración de mi módem de cable del uBR900?

A. Usted necesitaría solamente modificar la configuración de su uBR900 si usted necesitó apagar al modo de Bridging predeterminado y habilitar al modo de ruteo, o si usted quiso configurar una función agregada tal como IPSec o voz sobre IP (VoIP). Para poder configurar cualquier función agregada, usted necesita conseguir el acceso al puerto de la consola del módem de cable. Muchos operadores de cable bloquean este puerto de la consola, así que usted necesitará entrarlos en contacto si éste es el caso. ¿Para más información, refiere a cuando mi uBR900 conecta con el proveedor de servicio de cable, por qué el puerto de la consola bloquea para arriba y el cambio de configuración del módem? sección de este documento. ¿Para aprender cómo registrar en su uBR900, refiera a cómo el registro I en mi módem de cable del uBR900 para cambia la configuración o realiza el troubleshooting? sección de este documento.

## Q. ¿Cómo registro en mi uBR900 el módem de cable para cambiar la configuración o realizar el troubleshooting?

A. La manera más fácil de registrar en su uBR900 el módem de cable está a través del puerto de la consola. Usted necesitará a las partes del equipo siguientes:

- [¿Un cable del rodado sobre?](http://www.cisco.com/en/US/docs/routers/access/1400/hardware/installation/guide/cables.html#26010) Este cable es generalmente un negro plano, un verde, o un cable azul con un conector RJ-45 en los ambos extremos. El cable del rodado sobre se puede incluir con su router.Nota: El cable del rodado sobre no es lo mismo que a
- ¿Un adaptador de terminal? Requerir un adaptador de terminal del RJ-45-to-DB-9 o del RJ-● 45-to-DB-25 para usted puede conectarse el cable del rodado sobre a su puerto serial PC o del puesto de trabajo. Esto se puede también incluir con su router.
- $\bm{\cdot}$  ¿Software de emulación de terminal? Un programa llamado HyperTerminal es típicamente para este propósito usado.

Registre en el uBR900 el módem de cable usando el siguiente procedimiento:

- Conecte un extremo del cable del rodado sobre con el puerto de la consola del módem de 1. cable del uBR900.
- Conecte el otro extremo del cable del rodado sobre con el socket RJ-45 en el RJ-45 con el 2. adaptador de terminal DB-9 o DB-25.
- Conecte el RJ-45-to-DB-9 o el adaptador de terminal DB-25 a un puerto serial de repuesto 3. en su PC o puesto de trabajo.Nota: Su modelo del PC o del puesto de trabajo puede necesitar ser apagado antes de que usted conecte el adaptador de terminal con un puerto serial. Si usted está en la duda, apague el PC o el puesto de trabajo mientras que conecta el adaptador de terminal con el puerto serial.
- 4. Gire su PC o puesto de trabajo y ponga en marcha un programa de emulación de terminal (por ejemplo, hyperterminal). Configure su programa de emulación de terminal para comenzar una sesión sobre el puerto serial con el cual usted ha conectado su módem de cable del uBR900. Utilice los parámetros de la conexión siguientes: ¿Conecte el usar o puerto serial? Seleccione el puerto serial con el cual usted conectó el módem de cable del uBR900. Éste es típicamente COM1 o COM2 en un PC.Bits por segundo o baudio rate?9600¿Bits de datos? Ocho¿Paridad? Ninguno¿Bits de detención? Dos¿Control de flujo? Ninguno
- 5. Si el módem de cable del uBR900 no se gira, después ahora gírelo.
- 6. Después de cerca de dos minutos, el módem de cable del uBR900 habrá arrancado e inicializado correctamente. En este momento usted debe poder golpear tecla Enter (Intro) los algunos tiempos y conseguir una respuesta del módem de cable del uBR900. La respuesta parece el

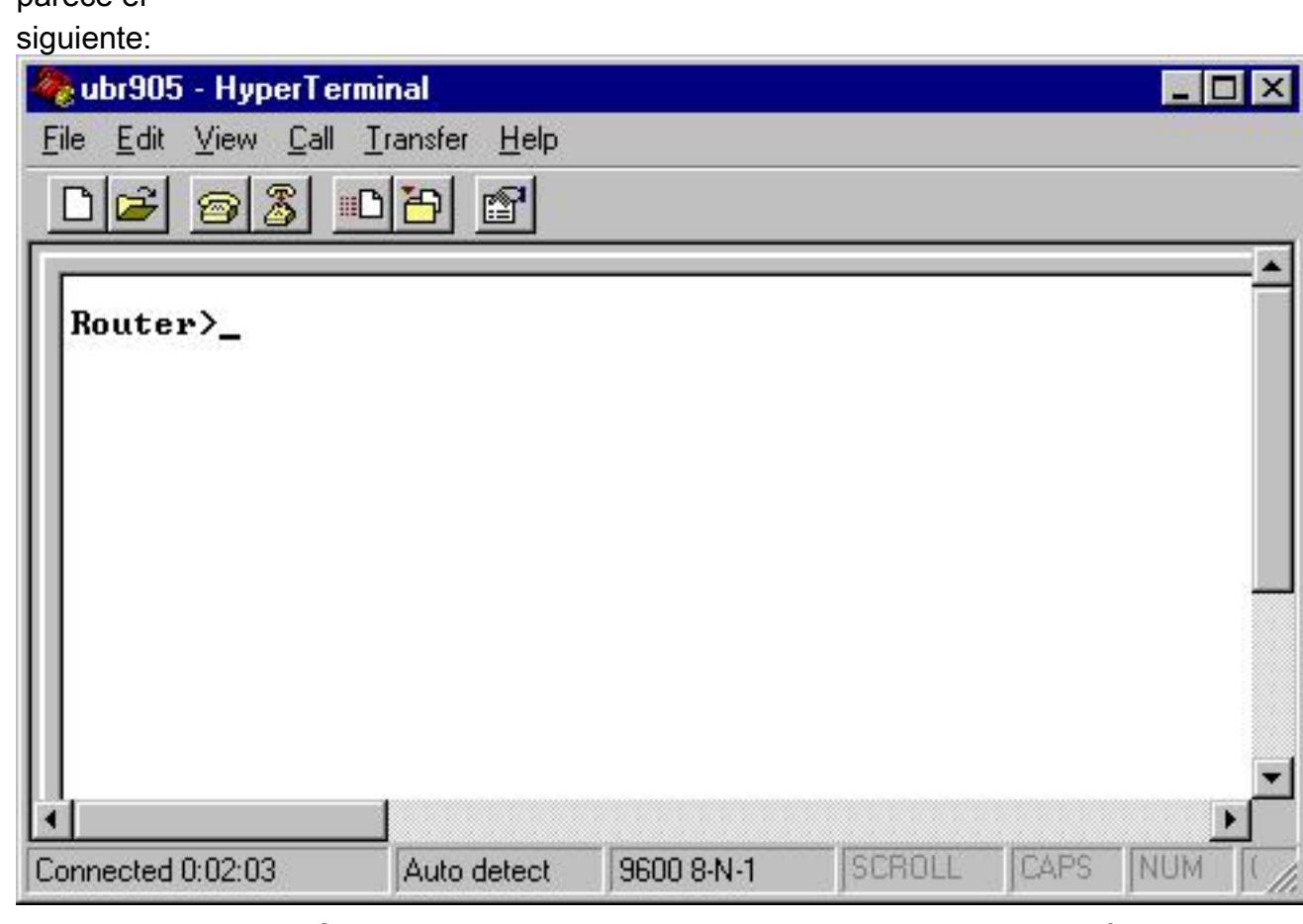

Para comenzar a configurar o a realizar el Troubleshooting avanzado en el módem de cable 7.del uBR900, ingrese el enable mode publicando el comando enable.Abajo está una demostración de la sesión de ejemplo qué esto parecería típicamente para un nuevo módem de cable del uBR900. Si el módem se ha configurado previamente, usted puede ser indicado para una contraseña antes de poder ingresar el enable mode. Esta contraseña tendrá cualquiera fijado por un usuario anterior del módem de cable del uBR900 o por el proveedor de servicio.Router> Router> **enable** Router#

# el prompt indica que el módem de cable del uBR900 ahora está en el enable mode.

## Q. No conozco cuáles es la contraseña en mi módem de cable del uBR900. ¿Puedo reajustar la contraseña?

A. Usted puede necesitar realizar un procedimiento llamado una recuperación de contraseña. Para más información, refiera al [procedimiento para recuperación de contraseña para el Routers](http://www.cisco.com/en/US/products/hw/cable/ps2221/products_password_recovery09186a0080093e24.shtml) [del Cisco uBR900](http://www.cisco.com/en/US/products/hw/cable/ps2221/products_password_recovery09186a0080093e24.shtml).

Tenga en cuenta que su proveedor de servicio puede fijar las contraseñas en su módem de cable del uBR900 remotamente modificando su configuración que conecta cada vez con la red de proveedor de servicio de cable. ¿Para más información, refiere a cuando mi módem de cable del uBR900 conecta con el proveedor de servicio de cable, por qué el puerto de la consola bloquea para arriba y el cambio de configuración del módem? sección de este documento.

#### Q. ¿Por qué es que yo no puede conseguir ninguna respuesta del puerto de la consola de mi módem?

A. ¿Si usted tiene dificultad que llega la Conectividad al puerto de la consola después para hacer doble seguro que las configuraciones del emulador de terminal están correctas como se ve en cómo el registro I en mi módem de cable del uBR900 para cambia la configuración o realiza el troubleshooting? la sección de este documento, y ésa el cable y los conectores del rodado sobre no se dañan visiblemente. Además, el módem de cable del uBR900 debe ser disconnected del cable de coaxial de televisión por cable y accionar completado un ciclo para ver si éste restablece la conectividad de la consola. ¿Si la consola es solamente inasequible cuando el módem de cable está conectado con la red del coaxial de televisión por cable, refiere a cuando mi módem de cable del uBR900 conecta con el proveedor de servicio de cable, por qué el puerto de la consola bloquea para arriba y el cambio de configuración del módem? sección de este documento.

¿Si se asume que el terminal emulator está configurado correctamente, y que la respuesta en cuando mi módem de cable del uBR900 conecta con el proveedor de servicio de cable, por qué el puerto de la consola bloquea para arriba y el cambio de configuración del módem? la sección de este documento no se aplica, el amplia mayoría de los problemas con respecto a la conectividad de la consola a un módem de cable del Cisco uBR900 se relaciona con un cable defectuoso del rodado sobre o un RJ-45-to-DB-9 o un conector de puerto serial defectuoso DB-25. Estos elementos se deben substituir o verificar para trabajar correctamente antes de si se asume que un incidente en el módem de cable del uBR900 es la razón por la que no hay conectividad de la consola disponible.

#### Q. ¿Cómo reajusto el módem a su valor predeterminado de fábrica o "configuración del cuadro de los"?

A. Para reajustar el módem a su configuración predeterminada, realice los pasos siguientes en la orden:

1. Registro en la consola del módem de cable. ¿Para más información, refiera a cómo el

registro I en mi módem de cable del uBR900 para cambia la configuración o realiza el troubleshooting? sección de este documento.

- 2. Ingrese el enable mode publicando el **comando enable** en el prompt de línea de comandos, como sigue: Router> **enable** Router#
- 3. Publique el comando write erase.
- 4. Espere un minuto.
- 5. Accione el ciclo su módem de cable del uBR900 quitando el conector de alimentación eléctrica por diez segundos, y después conectandolo detrás adentro. Todas las luces en el frente del módem de cable del uBR900 deben apagar mientras que se quita el conector de alimentación eléctrica.

Abajo está una demostración de la sesión de ejemplo qué este procedimiento parecería típicamente.

Router> **enable** Router# **write erase** Erasing the nvram filesystem will remove all files! Continue? [confirm] **<hit enter to confirm and wait a minute>** [OK] Erase of nvram: complete Router# **reload** System configuration has been modified. Save? [yes/no]: no Proceed with reload? [confirm] **<hit enter to confirm>** Nota: Al realizar este procedimiento, si los prompts de módem usted para salvar la configuración del sistema, usted necesitan contestar no.

Las reinicializaciones del módem, después de lo cual ella tiene una configuración predeterminada de fábrica.

## Q. ¿Cómo configuro mi módem de cable del uBR900 para el modo de ruteo?

A. Un módem de cable del uBR900 funciona solamente en el modo de ruteo cuando su proveedor de servicio ha arreglado para que usted tenga cierta subred IP ruteada a través de su módem de cable. El único el otro modo de ruteo del tiempo trabajará es si el Network Address Translation (NAT) se habilita en el módem de cable del uBR900. ¿Para más información sobre el NAT en un módem de cable del uBR900, refiera a cómo lo hago configuro mi módem de cable del uBR900 para el Network Address Translation (NAT) o el Port Address Translation (PAT)? sección de este documento.

Si usted está configurando el módem de cable del uBR900 para rutear a través del puerto de la consola, después publique la secuencia siguiente de comandos:

Nota: En la punta donde el direccionamiento de 192.168.1.1 se configura en la interfaz del ethernet0, usted debe substituir esta línea por la dirección IP y la máscara de subred que usted quisiera que su segmento Ethernet local utilizara.

Router> **enable** Router# **config t** Enter configuration commands, one per line. End with CNTL/Z. Router(config)# **no bridge 59** Router(config)# **interface ethernet 0** Router(config-if)# **description Local Ethernet Network** Router(config-if)# **ip address 192.168.1.1 255.255.255.0** !--- Use your own local IP address here.Router(config-if)# **exit** Router(config)# **interface cable-modem 0** Router(config-if)# **no cablemodem compliant bridge** Router(config-if)# **exit** Router(config)# **ip routing** Router(config)# **end** Router# **write memory** !--- This command saves the uBR900 configuration.

En esta etapa, el módem de cable del uBR900 debe tener su conexión a la restauración del proveedor de servicio para que el modo de ruteo sea activado. Para lograr esto, o reinicie el módem de cable del uBR900, o:

1. Ponga al router en el enable mode (el Router- indica). ¿Por un ejemplo, refiera a cómo lo hace I reajustó el módem a su valor predeterminado de fábrica o "configuración del cuadro de los"? sección de este documento.

#### 2. Publique el comando clear interface cable-modem 0

Para una más explicación detallada, refiera a la [configuración de muestra y a la verificación para](http://www.cisco.com/en/US/tech/tk86/tk89/technologies_configuration_example09186a0080094544.shtml) [el cable en el modo de ruteo](http://www.cisco.com/en/US/tech/tk86/tk89/technologies_configuration_example09186a0080094544.shtml).

## Q. ¿Cómo configuro mi módem de cable del uBR900 para el Network Address Translation (NAT) o el Port Address Translation (PAT)?

A. El NAT es una técnica que se puede utilizar para permitir que los dispositivos múltiples o los puestos de trabajo accedan Internet usando un público o el IP Address de Internet rutable.

Hay dos maneras de configurar el NAT en un módem de cable del uBR900. El primer está usando las técnicas de configuración de NAT estándar del Cisco IOS Software. Por un ejemplo de estas técnicas, refiera a [configurar el NAT en un módem de cable.](http://www.cisco.com/en/US/products/hw/cable/ps2221/products_tech_note09186a0080093d73.shtml) La advertencia principal a usar esta técnica en un módem de cable del uBR900 es que depende del proveedor de servicio de cable que asigna a la interfaz del lado del cable de su módem de cable del uBR900 un público o el IP Address de Internet rutable. A menos que usted haya arreglado específicamente para que su proveedor de servicio de cable asigne a interfaz del lado del cable de su módem de cable un IP Address público, su proveedor de servicio de cable típicamente asigna a interfaz del lado del cable del módem de cable del uBR900 un soldado o una dirección IP del NON-Internet-routable. Cuando sucede eso, este modo de configuración NAT no trabaja correctamente.

La segunda manera de configurar el NAT en un módem de cable del uBR900 es publicar el comando cable dhcp-proxy NAT (para más información con respecto a este comando, refiera al [uso del comando cable-modem dhcp-proxy en el Cable módems de Cisco](http://www.cisco.com/en/US/products/hw/cable/ps2221/products_tech_note09186a0080093d73.shtml)). Este comando trabaja teniendo el acto del módem como si una parte de él sea un PC o un puesto de trabajo. Según un PC normal, el proveedor de servicio de cable normalmente asigna a esta parte del módem de cable un público o IP Address de Internet rutable. El módem de cable puede entonces utilizar a este IP Address público para realizar el NAT.

Nota: Observe que recomiendan el comando cable dhcp-proxy NAT para el uso solamente en el Cisco IOS Software Release 12.2(3) y Posterior. Porque se requiere el Cisco IOS Software Release 12.2(3) o Posterior, esta característica no se soporta en el módem de cable del uBR904; no hay software del Cisco IOS Release 12.2 disponible para el uBR904. Además, debido a la manera que algunos proveedores de servicio de cable configuran sus redes, esta característica no se garantiza para trabajar en el sistema de cable de cada proveedor de servicio. Marque con su proveedor de servicio de cable antes de intentar implementar esta característica, para ver si se soporta.

## Q. ¿Cómo configuro los puertos de telefonía de la voz sobre IP (VoIP) en mi módem de cable del uBR900?

A. Primero, es importante observar que el VoIP en el Cable módems trabaja solamente correctamente en una red de cable si el proveedor de servicio ha configurado el sistema para soportarlo. Por este motivo, su proveedor de servicio toma normalmente la responsabilidad de configurar el VoIP en su módem de cable del uBR900.

En segundo lugar, la configuración del VoIP en un módem de cable del uBR900 es fundamental lo mismo que la Configuración de VoIP en cualquier otra plataforma del router basado en software del Cisco IOS. Esto significa que la documentación en cisco.com con respecto a la configuración de la voz en los routeres Cisco también aplica al uBR900 el Cable módems.

Tercero, solamente el uBR924, el uBR925, y las series del módem de cable CVA120 soportan el VoIP.

Nota: El uBR904 y el Cable módems del uBR905 no tienen puertos de voz.

Si usted necesita configurar el VoIP usted mismo, después la primera referencia al uso es la [guía](http://www.cisco.com/univercd/cc/td/doc/product/cable/cab_modm/ubr924/scg924/index.htm) [de configuración de software del uBR924](http://www.cisco.com/univercd/cc/td/doc/product/cable/cab_modm/ubr924/scg924/index.htm).

Además, la configuración de la voz de H.323 en los uBR900 Series Cable Modem se discute en los documentos siguientes:

- [Configuración de voz por cablemódem mediante la correspondencia estática H323v2](http://www.cisco.com/en/US/tech/tk86/tk89/technologies_configuration_example09186a0080093fae.shtml)
- [Configuración de voz por cablemódem mediante mapeo dinámico H323V2 con gatekeeper](http://www.cisco.com/en/US/tech/tk86/tk89/technologies_configuration_example09186a00800941f2.shtml)

## Q. No puedo ingresar cualquier comando de configuración de voz en mi módem de cable del uBR900. ¿Cómo puedo repararlo?

A. Su módem de cable del uBR900 necesita tener puertos telefónicos para poder ser configurado para soportar la voz sobre IP (VoIP). Esto significa que usted no puede configurar un uBR904 o un módem de cable del uBR905 para el VoIP.

Además, la imagen del Cisco IOS Software que usted está funcionando con en su módem de cable del uBR900 necesita tener soporte de voz. Usted puede determinar si su imagen del Cisco IOS Software actualmente que se ejecuta tiene soporte de voz aseegurandose que la carta V está incluida en la cadena determinada de la característica del Cisco IOS Software. ¿Para la información sobre cómo ver la cadena determinada de la característica del Cisco IOS Software, refiérase a cómo I encuentra la versión del Cisco IOS Software en mi módem de cable del uBR900? .

## Q. He configurado mi módem de cable del uBR900 para la voz sobre IP (VoIP) pero consigo no hay tono de marcado. ¿Cómo puedo repararlo?

A. La mayoría de las causas comunes para este problema son misconfiguration y el módem de cable que no es conectado correctamente con la red de cable del proveedor de servicio. Para más información sobre configurar el VoIP en el módem de cable del uBR900, refiérase a cómo lo hago configuro los puertos de telefonía de la voz sobre IP (VoIP) en mi módem de cable del uBR900?.

Si usted está intentando configurar el VoIP en un módem de cable del uBR900 sin tener una conexión a un proveedor de servicio de cable, después usted necesitará instalar el Cisco IOS Software Release 12.0(7)T o después el módem de cable del uBR900 y agregar el **comando** cable-modem voip clock-internal a la configuración de la interfaz del cable modem0. Las demostraciones del siguiente ejemplo cómo hacer esto:

Router# **conf t** Enter configuration commands, one per line. End with CNTL/Z. Router(config)# **interface cable-modem 0** Router(config-if)# **cable-modem voip clock-internal** Router(config-if)# **end** Router#

## Q. Quiero utilizar los puertos de la voz sobre IP (VoIP) en mi módem de cable del uBR900 sin la conexión de él con la red de cable, pero consigo no hay tono de marcado. ¿Cómo puedo repararla?

A. Para la información con respecto a este problema, refiera a yo han configurado mi módem de

cable del uBR900 para la voz sobre IP (VoIP) pero consigo no hay tono de marcado. ¿Cómo puedo repararlo? sección de este documento.

## Q. ¿Cómo configuro el IPSec en mi módem de cable del uBR900?

A. Para los detalles en cómo configurar un módem de cable del uBR900 para utilizar el IPSec, refiera al [IPSec sobre las configuraciones de muestra del cable y los debugs.](http://www.cisco.com/en/US/products/hw/cable/ps2221/products_configuration_example09186a008015bfd2.shtml)

Nota: Configurar el IPSec en un módem de cable del uBR900 es fundamental lo mismo que configurando el IPSec en cualquier otra plataforma basada en software del Cisco IOS. Esto significa que la documentación en cisco.com con respecto a la configuración IPSec en los routeres Cisco también aplica al uBR900 el Cable módems.

## Q. ¿Por qué no puedo ingresar comandos de configuración IPSec en mi módem de cable del uBR900?

A. Usted necesita aseegurarse le está funcionando con una imagen del Cisco IOS Software IPSec-habilitada. Este la cadena del conjunto de características para estas imágenes contiene las letras k2 para las imágenes del Triple Data Encryption Standard (DES) o 56i para las imágenes DES. Para más información sobre cómo ver la cadena determinada de la característica del Cisco IOS Software, refiera a la sección de este documento titulado cómo I encuentra la versión del Cisco IOS Software en mi módem de cable del uBR900?. Para más información sobre las regulaciones con respecto a las imágenes del Cisco IOS Software cifradas, refiera al [guía de](http://www.cisco.com/wwl/export/crypto/download.html) [control de encripción.](http://www.cisco.com/wwl/export/crypto/download.html)

## Q. ¿Cuándo mi módem de cable del uBR900 conecta con el proveedor de servicio de cable, por qué el puerto de la consola bloquea para arriba y el cambio de configuración del módem?

A. Algunos proveedores de servicio de cable no permiten que los usuarios finales del Cable módems del uBR900 hagan ninguna configuración personalizada de la unidad. En este caso, se inhabilite el proveedor de servicio de cable puede fijar un parámetro especial de modo que cuando viene un módem de cable del uBR900 en línea, el puerto de la consola del módem de cable del uBR900 y se cambia la configuración. No hay nada que se puede hacer en el módem de cable del uBR900 para parar esto del suceso. Además, el Centro de Asistencia Técnica de Cisco (TAC) y el otro personal de Cisco no pueden parar esto de la ocurrencia. Solamente el proveedor de servicio de cable puede parar esto de la ocurrencia.

La razón por la que un módem de cable del uBR900 se comporta de esta manera es de modo que cumpla con las ciertas especificaciones y los requisitos de estándares.

Si su proveedor de servicio está ordenando a la configuración de su módem de cable del uBR900 que sea sobregrabada y la consola para bloquear para arriba, usted ve los mensajes del registro discutidos en el [mensaje de error: Cargar ios-cfg.txt de 10.64.7.99 \(vía el cable modem0\):- o](http://www.cisco.com/en/US/tech/tk86/tk89/technologies_q_and_a_item09186a008019e668.shtml#err14) [similar mensaje, entonces la consola bloquea para arriba](http://www.cisco.com/en/US/tech/tk86/tk89/technologies_q_and_a_item09186a008019e668.shtml#err14) y [mensaje de error: El Traceback=](http://www.cisco.com/en/US/tech/tk86/tk89/technologies_q_and_a_item09186a008019e668.shtml#err15) [41371E14 412A61D8 412E7948 412FF480 413737F0 o similar](http://www.cisco.com/en/US/tech/tk86/tk89/technologies_q_and_a_item09186a008019e668.shtml#err15) aparece en la consola.

## Q. ¿Cuál es la diferencia entre los diversos modelos del Cable módems del uBR900?

A. Ha habido varias diversas versiones de los uBR900 Series Cable Modem, cada uno con un rango único de las capacidades y características. La tabla siguiente resalta las diferencias principales en las características y las funciones entre cada uno de ellas:

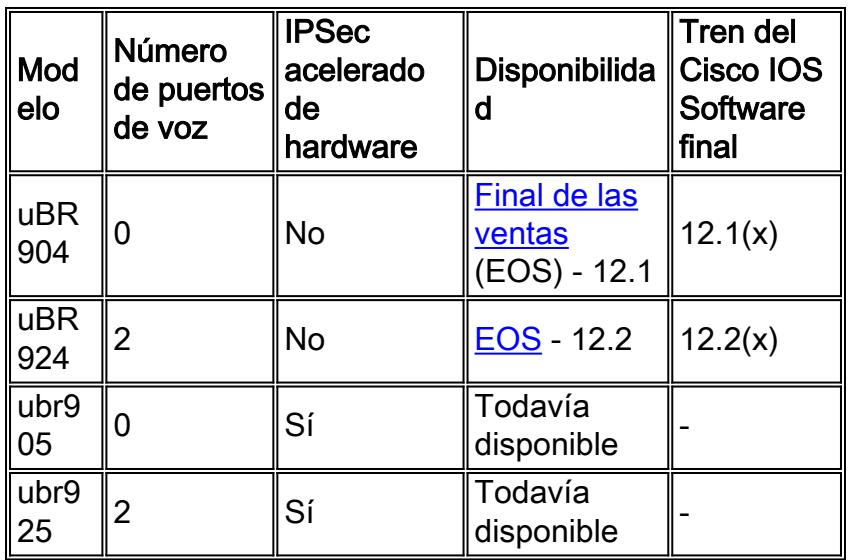

Si la Disponibilidad de un modelo se enumera como EOS, ésta significa que este modelo del módem de cable del uBR900 está siendo vendido no más por Cisco. Haga clic en el link para los detalles.

Si una entrada se considera en la columna final del tren del Cisco IOS Software, después el número indicado muestra la versión importante más reciente del Cisco IOS Software que será publicada para este modelo del módem de cable del uBR900.

## Q. ¿Cómo descubro la dirección MAC de mi módem de cable del uBR900?

A. La dirección MAC para su módem de cable del uBR900 se debe marcar normalmente con una etiqueta engomada en la parte posterior o la parte inferior de la unidad. La dirección MAC es una cadena 12-character que contiene los números y quizás algunas cartas. Un ejemplo de una dirección MAC pudo ser 0003A4C59D34.

Si usted no puede encontrar la dirección MAC marcada en el exterior del módem de cable del uBR900, después usted necesitará registrar en él y publicar el comando show interface cablemodem 0. Busque a la dirección de hardware según lo señalado por la segunda línea de la salida del comando.

Router> **show interface cable-modem 0** cable-modem0 is up, line protocol is up Hardware is BCM3300, address is **0001.9D59.4A15** (bia **0001.9D59.4A15**) Internet address is 10.1.1.48/24 MTU 1500 bytes, BW 27000 Kbit, DLY 1000 usec, reliability 255/255, txload 1/255, rxload 1/255 Encapsulation DOCSIS, loopback not set Keepalive set (10 sec) . . . . . . . . . . . Router>

Tan en este caso, la dirección MAC del módem de cable es 0001.9D59.4A15.

## Q. ¿Puedo cambiar la dirección MAC de mi módem de cable del uBR900?

A. No hay manera de cambiar la dirección MAC de su módem de cable del uBR900. La razón que esta restricción existe es de modo que los uBR900 Series Cable Modem cumplan con las ciertas especificaciones y los requisitos.

Precaución: Debe ser observado que la mayoría de los proveedores de servicio de cable verían una tentativa de cambiar la dirección MAC de un módem de cable como tentativa de engañar el proveedor de servicio en el pensamiento de que un módem era otro, y esencialmente un robo de servicio. Además, los proveedores de servicio que utilizan el equipo del cable Cisco pueden establecer las medidas que pueden detectar a estos tipos de acciones.

## Q. ¿Cómo descubro el número de serie de mi módem de cable del uBR900?

A. El número de serie para su módem de cable del uBR900 se debe marcar normalmente con una etiqueta engomada en la parte posterior o la parte inferior de la unidad. El número de serie es normalmente una cadena 11-character que comienza generalmente con las letras FAA.

Si usted no puede encontrar el número de serie marcado en el exterior del módem de cable del uBR900 entonces usted necesitará registrar en el uBR900 el módem de cable y publicar el comando show version. El ID de la placa de procesador según lo señalado por el comando es el número de serie de la unidad.

Router> **show version** Cisco Internetwork Operating System Software IOS (tm) 920 Software (UBR920- K1O3V4Y556I-M), Version 12.1(5)T9, RELEASE SOFTWARE (fc1) TAC Support: /tac Copyright (c) 1986-2001 by cisco Systems, Inc. Compiled Sun 24-Jun-01 08:31 by cmong Image text-base: 0x800100A0, data-base: 0x8071B5B8ROM: System Bootstrap, Version 12.0(6r)T3, RELEASE SOFTWARE (fc1)Router uptime is 2 days, 12 hours, 29 minutes System returned to ROM by reload at 10:17:24 - Mon Aug 13 2001 System restarted at 10:17:37 - Mon Aug 13 2001 System image file is "flash:ubr920-k1o3v4y556i-mz.121-5.T9.bin"cisco uBR920 CM (MPC850) processor (revision 3.e) with 15872K/1024K bytes of memory. **Processor board ID FAA181BQ4MY** !--- The serial number.Bridging software. 1 Ethernet/IEEE 802.3 interface(s) 1 Cable Modem network interface(s) 3968K bytes of processor board System flash (Read/Write) 1536K bytes of processor board Boot flash (Read/Write) Configuration register is 0x2102Router>

En este caso, el número de serie del módem de cable del uBR900 es FAA181BQ4MY.

## Q. ¿Cómo encuentro la versión del Cisco IOS Software en mi módem de cable del uBR900?

A. Usted necesitará registrar en el uBR900 el módem de cable y publicar el comando show version. Busque el número de la versión del Cisco IOS Software en la segunda línea de la salida del comando. Además, la cadena determinada de la característica del Cisco IOS Software, que describe las capacidades en la versión del Cisco IOS Software corriente, también está situada en la segunda línea de la salida.

Router> **show version** Cisco Internetwork Operating System Software IOS (TM) 920 Software (**UBR920- K1O3V4Y556I-M**), Version **12.1(5)T9**,RELEASE SOFTWARE (fc1) TAC Support: /tac Copyright (c) 1986-2001 by cisco Systems, Inc. Compiled Sun 24-Jun-01 08:31 by cmong Image text-base: 0x800100A0, database: 0x8071B5B8 . . . . . . . . . . . Router>

En este caso, el módem de cable del uBR900 es Cisco IOS Software Release 12.1(5)T9 corriente, y la cadena del conjunto de características es UBR920-K1O3V4Y556I-M.

#### Q. ¿Cómo sé soportan a qué conjunto de características en la versión del Cisco IOS Software en mi módem de cable del uBR900?

A. Las imágenes del Cisco IOS Software se nombran según un esquema que identifique cuál está en la imagen y qué plataforma funciona con encendido.

Por ejemplo, para el UBR920-K1O3V4Y556I-M, usted puede romperlo en la plataforma y la

característica.

- $\cdot$  El UBR920 es uBR920.
- El k1 indica este cifrado de la privacidad de la línea base de los soportes de la imagen.
- El O3 indica la presencia de un Firewall con el Secure Shell (SSH).
- El V4 indica la capacidad de voz (uBR924).
- El Y5 indica una variante reducida IP (cable, MIB, Protocolo de configuración dinámica de host (DHCP), la COMPRESIÓN extrema (el EZIP)) oficina en el hogar.
- 56I indica el cifrado 56-bit con el IPSec.
- M indica que el formato es RAM.

Si usted descargara esta imagen de cisco.com (a condición de que usted es [usuario registrado\)](http://tools.cisco.com/RPF/register/register.do) usted vería que la descripción para esta imagen es VALUE SMALL OFFICE/VOICE/FW IPSEC 56.

## <span id="page-10-0"></span>Información Relacionada

- [Banda ancha y servicios de cable](http://www.cisco.com/en/US/products/ps6895/serv_group_home.html?referring_site=bodynav)
- [Notas y características de versión de software del Cisco UBR900 Series](http://www.cisco.com/en/US/docs/ios/12_1/release/notes/900_1216.html?referring_site=bodynav)
- [Soluciones de cable](http://www.cisco.com/en/US/netsol/ns522/networking_solutions_market_segment_solution.html?referring_site=bodynav)
- [Soporte Técnico Cisco Systems](http://www.cisco.com/cisco/web/support/index.html?referring_site=bodynav)